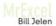

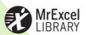

# POWERPIVOT FOR THE DATA ANALYST:

## Microsoft Excel 2010

DO COMPLEX BI WITHOUT IT HELP
ANALYZE HUGE DATA SETS INSTANTLY
INTEGRATE MULTIPLE DATA SOURCES
USE DAX MEASURES & FUNCTIONS
CREATE MORE ACTIONABLE REPORTS
PUBLISH TO SHAREPOINT
TROUBLESHOOT POWERPIVOT PROBLEMS

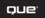

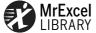

## PowerPivot for the Data Analyst: Microsoft® Excel 2010

Bill Jelen

## QUe

800 East 96th Street, Indianapolis, Indiana 46240 USA

#### Contents at a Glance

|    | Introduction                                                 | <sup>′</sup> |
|----|--------------------------------------------------------------|--------------|
| 1  | Downloading and Installing PowerPivot                        |              |
| 2  | The Promise of PowerPivot                                    | 17           |
| 3  | Why Wouldn't I Build Every Future Pivot Table in PowerPivot? | 37           |
| 4  | Getting Your Data into PowerPivot                            | 6            |
| 5  | Creating and Managing Relationships                          | 82           |
| 6  | Using Data Sheet View                                        | 101          |
| 7  | Building Pivot Tables                                        | 149          |
| 8  | Cool Tricks Native to Pivot Tables                           | 175          |
| 9  | Cool Tricks New with PowerPivot                              | 199          |
| 10 | Using DAX for Aggregate Functions                            | 21           |
| 11 | Using DAX for Date Magic                                     | 24           |
| 12 | Named Sets, GetPivotData, and Cube Formulas                  | 25           |
| 13 | Final Formatting: Making the Report Not Look Like Excel      | 267          |
| 14 | Upgrading to PowerPivot Server                               | 285          |
|    | Appendix A: More Resources                                   | 295          |
|    | Index                                                        | 290          |

#### PowerPivot for the Data Analyst: Microsoft® Excel 2010

Copyright ©2010 by Pearson Education, Inc.

All rights reserved. No part of this book shall be reproduced, stored in a retrieval system, or transmitted by any means, electronic, mechanical, photocopying, recording, or otherwise, withtion of this book, the publisher and author assume no responsibility for errors or omissions. Nor is any liability assumed for damages resulting from the use of the information contained herein.

Library of Congress Cataloging-in-Publication Data Jelen, Bill.

PowerPivot for the data analyst : Microsoft Excel 2010 / Bill Jelen.

p. cm.

Includes index.

ISBN-13: 978-0-7897-4315-2

ISBN-10: 0-7897-4315-9

1. Microsoft Excel (Computer file) 2. Business intelligence—Computer programs. 3. Business—Computer programs. I. Title. HF5548.4.M523J4544 2010 005.54—dc22

2010017037

ISBN-13: 978-0-7897-4315-2

ISBN-10: 0-7897-4315-9

Printed in the United States of America

Second Printing: August 2011

#### **Trademarks**

All terms mentioned in this book that are known to be trademarks or service marks have been appropriately capitalized. Que Publishing cannot attest to the accuracy of this information. Use of a term in this book should not be regarded as affecting the validity of any trademark or service mark.

#### Warning and Disclaimer

Every effort has been made to make this book as complete and as accurate as possible, but no warranty or fitness is implied. The information provided is on an "as is" basis. The author and the publisher shall have neither liability nor responsibility to any person or entity with respect to any loss or damages arising from the information contained in this book.

#### **Bulk Sales**

Que Publishing offers excellent discounts on this book when ordered in quantity for bulk purchases or special sales. For more information, please contact

U.S. Corporate and Government Sales 1-800-382-3419 corpsales@pearsontechgroup.com

For sales outside of the United States, please contact

International Sales 1-317-428-3341 international@pearsontechgroup.com

#### **Associate Publisher**

**Greg Wiegand** 

#### Aquistions Editor Loretta Yates

#### **Development Editor**

Sondra Scott

#### **Technical Editor**

**Bob Umlas** 

#### **Managing Editor**

Sandra Schroeder

#### **Project Editor**

Mandie Frank

#### **Copy Editor**

Keith Cline

#### Indexer

Tim Wright

#### Proofreader

Leslie Joseph

#### **Production**

Jake McFarland

#### Designer

Anne Jones

## **Contents**

| ln | troduction                                              | 1    |
|----|---------------------------------------------------------|------|
|    | "There's Row 20 Million"                                | 2    |
|    | "The PivotTable Field List Has Fields from Both Tables" |      |
|    | Now, I Love VLOOKUPs                                    |      |
|    | "How Much Will This Cost? Well, the Client Is Free"     |      |
|    | This Book Was Pitched Eight Hours Later                 |      |
|    | There Could Be Five Titles for This Book                |      |
|    | Who Are Those Other People in the Room?                 |      |
|    | This Book Is For The Excel People                       |      |
|    | How This Book Is Organized                              | 7    |
|    | Conventions Used in This Book                           |      |
|    | Text Conventions                                        |      |
|    | Special Elements                                        |      |
|    | Cross References                                        |      |
| 1  | Downloading and Installing PowerPivot                   | 9    |
|    | System Requirements                                     |      |
|    | 32 Bit or 64 Bit?                                       |      |
|    | Not Excel Starter Edition                               |      |
|    | Not Excel Web Apps                                      |      |
|    | Installing PowerPivot The Many PowerPivot Tabs          |      |
|    | Ribbon Tabs in the PowerPivot Application               |      |
|    | Uninstalling PowerPivot                                 |      |
|    | Next Steps                                              |      |
| 2  | The Promise of PowerPivot                               |      |
| _  |                                                         |      |
|    | Preparing Your Data for PowerPivot                      |      |
|    | Getting Your Data into PowerPivot                       |      |
|    | Decide on a Sequence for ImportingImport a Text File    |      |
|    | Add Excel Data by Copying and Pasting                   |      |
|    | Define Relationships                                    |      |
|    | Add Calculated Columns Using DAX                        |      |
|    | Build a Pivot Table                                     |      |
|    |                                                         |      |
|    | World-Class Data Compression                            |      |
|    | Asymmetric Reporting with PowerPivot                    |      |
|    | Next Steps                                              | . 34 |

| 3 | Why Wouldn't I Build Every Future Pivot Table in PowerPivot?           | 37 |
|---|------------------------------------------------------------------------|----|
|   | Great Reasons to Use PowerPivot                                        | 38 |
|   | Create One Pivot Table from Multiple Tables                            | 38 |
|   | Use Massive Data Volumes                                               |    |
|   | Fit More Data into Memory                                              |    |
|   | Use Named Sets to Build Asymmetric Pivot Tables                        |    |
|   | Join Four Pivot Tables Together Using a Single Set of Slicers          |    |
|   | PowerPivot Slicer AutoLayout Runs Circles Around Regular Excel Slicers |    |
|   | PowerPivot Allows for Standalone Pivot Charts                          |    |
|   | Measures Created by DAX Run Circles Around Calculated Fields           |    |
|   | •                                                                      |    |
|   | The Downside of PowerPivot                                             |    |
|   | PowerPivot Is Not Smart Enough to Sort Jan, Feb, Mar, Apr              |    |
|   | It's Hard to Change the Calculation in the Pivot Table                 |    |
|   | You Cannot Create PowerPivot Pivot Tables with VBA                     |    |
|   | You Cannot Edit a Single Cell in the PowerPivot Window                 |    |
|   | GetPivotData Is Harder to Use with PowerPivot                          |    |
|   | Show Items with No Data Is Grayed Out                                  | 51 |
|   | Calculated Fields and Calculated Items Are Grayed Out                  | 52 |
|   | You Cannot Double-Click to Drill Through                               |    |
|   | Grouping Does Not Work with PowerPivot                                 |    |
|   | Certain On-Worksheet Typing Adjustments Do Not Work in PowerPivot      |    |
|   | Greatest Pivot Table Trick of All Time: Show Pages Does Not Work       |    |
|   | Other Minor Annoyances                                                 |    |
|   | Bottom Line                                                            |    |
|   | Next Steps                                                             | 60 |
| 4 | Getting Your Data into PowerPivot                                      | 61 |
|   | Getting Excel Data into PowerPivot                                     | 61 |
|   | Converting Your Data to a Table and Linking                            | 62 |
|   | Add Excel Data by Copying and Pasting                                  |    |
|   | Adding Excel Data by Importing                                         | 76 |
|   | Importing Data from SQL Server                                         | 79 |
|   | Importing a Text File                                                  | 80 |
|   | Importing from Atom Data Feeds                                         | 83 |
|   | Importing from Other Sources                                           | 83 |
|   | Next Steps                                                             | 84 |
| 5 | Creating and Managing Relationships                                    | 85 |
|   | Trying to Autodetect Relationships                                     | 85 |
|   | Manually Defining a Relationship                                       | 88 |
|   | Calculating Between Tables                                             | 89 |

|   | Defining a Difficult Relationship                   |     |
|---|-----------------------------------------------------|-----|
|   | Building a Concatenated Key Relationship            |     |
|   | -                                                   |     |
|   | Is This Harder Than a VLOOKUP?                      |     |
|   | Questions About Relationships                       |     |
| 6 | Using Data Sheet View                               |     |
| • | Working with Data in the PowerPivot Window          |     |
|   | Applying Numeric Formatting                         |     |
|   | Sorting Data in the PowerPivot Window               |     |
|   | Filtering in the PowerPivot Window                  | 104 |
|   | Rearranging Columns                                 |     |
|   | Hiding Columns at Two Levels                        |     |
|   | Using PowerPivot Undo and Redo                      |     |
|   | Deleting Columns                                    |     |
|   | Using the Context Menu                              |     |
|   | Adding New Columns Using DAX Formulas               |     |
|   | Operators in the DAX Language                       |     |
|   | Building Formulas in the PowerPivot Grid            |     |
|   | DAX Function Reference                              |     |
|   | Date and Time Functions                             |     |
|   | Using TIMEVALUE to Convert Text Times to Real Times |     |
|   | Examples of Math and Trigonometry Functions         |     |
|   | Examples of Text Functions                          |     |
|   | Examples of Text Functions                          |     |
|   | Examples of Logical Functions                       |     |
|   | Examples of Information Functions                   | 142 |
|   | Grabbing Values from a Related Table                | 142 |
|   | Using One Value from a Related Table                | 143 |
|   | Getting Multiple Values from a Related Table        |     |
|   | Filtering Multiple Values from a Related Table      | 144 |
|   | Using the Recursive Functions                       | 145 |
|   | Using Other Functions                               | 146 |
|   | Next Steps                                          | 147 |
| 7 | Building Pivot Tables                               | 149 |
|   | Elements of a Pivot Table                           | 149 |
|   | Arranging Field Headings to Build a Report          |     |
|   | Using the PowerPivot Field List to Create Reports   | 150 |
|   | Building a Pivot Table                              | 152 |
|   | A Look at the Underlying Data                       | 152 |

|   | Defining the Pivot Table                                     | 153 |
|---|--------------------------------------------------------------|-----|
|   | Using the Report Filter                                      | 159 |
|   | Report Filters Versus Slicers                                | 161 |
|   | Explanation of Column B                                      | 162 |
|   | Returning the Column Labels to Sanity                        | 164 |
|   | New Trick with Column Labels                                 |     |
|   | Is There a Way to Permanently Sack the Compact Layout?       | 165 |
|   | Two Important Rules with Pivot Tables                        | 166 |
|   | Pivot Tables Do Not Recalculate When Underlying Data Changes | 166 |
|   | You Cannot Move or Change Part of a Pivot Table              | 167 |
|   | Working with Pivot Charts                                    | 169 |
|   | Behind the Scenes with PowerPivot Field List and Add-In      | 172 |
|   | Next Steps                                                   |     |
| 8 | Cool Tricks Native to Pivot Tables                           | 175 |
|   | Applying Sorting Rules to Pivot Tables                       |     |
|   | Presenting Customers with the Largest Sales at the Top       |     |
|   | Adding a Custom List to Control Sort Order                   |     |
|   | Showing the Top Five Customers                               |     |
|   | Notes About the Top 10 Filter                                |     |
|   | Changing the Calculation in the Pivot Table                  |     |
|   | Easiest Way to Force a Count                                 |     |
|   | Using Sum, Count, Min, Max, or Average                       |     |
|   | Changing the Show Values as Drop-Down                        |     |
|   | Base Fields and Base Items                                   |     |
|   | Pivot Table Formatting                                       | 190 |
|   | Change the Numeric Formatting for a Field                    |     |
|   | Formatting Changes on the Design Tab                         |     |
|   | Not Enough Styles? Multiply by 20                            |     |
|   | Applying Data Visualizations and Sparklines                  | 195 |
|   | Next Steps                                                   |     |
| 9 | Cool Tricks New with PowerPivot                              | 199 |
|   | Building a Report with Two Pivot Charts                      | 200 |
|   | Chart Formatting Changes                                     |     |
|   | Adding Slicers and Understanding Slicer AutoLayout           |     |
|   | Cannot Directly Change the Size of Slicers                   |     |
|   | Controlling the Size of the Bounding Rectangle               |     |
|   | Strategy for Dealing with AutoLayout of Slicers              |     |
|   | Adding a Pivot Chart to an Existing Layout                   |     |
|   | Hooking the New Pivot Chart Up to the Existing Slicers       |     |
|   | Moving the Pivot Table to a Back Worksheet                   |     |
|   | Adding a Pivot Table to an Existing Layout                   |     |
|   | Can the PowerPivot Layout Be Skipped Entirely?               |     |
|   |                                                              |     |

| Next Steps                                                              | 215 |
|-------------------------------------------------------------------------|-----|
| 10 Using DAX for Aggregate Functions                                    | 217 |
| DAX Measures Are Calculated Fields for the Values Area of a Pivot Table | 218 |
| Five of the Six Pivot Table Drop Zones Are Filter Fields!               | 219 |
| DAX Measures Respect the Home Table Filters                             | 220 |
| Generate a Count Distinct                                               | 220 |
| Using the DISTINCT Function                                             | 220 |
| Using COUNTROWS as a Wrapper Function                                   |     |
| Entering a DAX Measure                                                  |     |
| DAX Measures Are Calculated Only on Demand                              |     |
| DAX Measures Can Reference Other DAX Measures                           |     |
| Using Other DAX Functions That Respect Filters                          |     |
| Denominators Frequently Need to Ignore the Filters                      |     |
| DAX Calculate Function Is Like the Excel SUMIFS Function                |     |
| In DAX, a Filter Might Give You More Rows Than You Started With!        |     |
| ALL Function Says to Ignore All Existing Filters                        |     |
| CALCULATE Is So Powerful, There Is a Shortcut                           |     |
| Using the FILTER Function                                               |     |
| The Double Negative of AllExcept                                        | 237 |
| Other DAX Functions                                                     | 238 |
| Next Steps                                                              | 240 |
| 11 Using DAX for Date Magic                                             | 241 |
| Using Time Intelligence Functions                                       | 242 |
| Fiscal Quarters and Calendar Quarters                                   | 244 |
| Using Period-to-Date Calculations                                       |     |
| Comparing Today's Sales to Yesterday                                    |     |
| Comparing Today's Sales to One Year Ago                                 |     |
| Reporting Sales for the Full Month                                      |     |
| Calculating Sales for the Previous or Next Month, Quarter, Year         |     |
| Sales for the Last 30 Days                                              |     |
| Using Date Functions for Data Reported at a Monthly Level               |     |
| Use Care with ParallelPeriod                                            |     |
| Opening and Closing Balances                                            |     |
| Skip the CALCULATE Function in Three Cases                              |     |
| Next Steps                                                              | 250 |
| 12 Named Sets, GetPivotData, and Cube Formulas                          | 251 |
| Defining Territories with Named Sets                                    | 251 |
| Correcting the Grand Total Row in Named Sets                            | 254 |
| Using Named Sets for Asymmetric Reporting                               | 256 |
| Preserving Report Formatting Using GetPivotData                         | 258 |
| Producing a Perfectly Formatted Shell Report                            |     |
| Evaluating the Formula Built by Excel                                   |     |

|    | Converting Live Pivot Table to Cube Formulas                                             | 263 |
|----|------------------------------------------------------------------------------------------|-----|
|    | Customizing the Formatted Report                                                         |     |
|    | Next Steps                                                                               | 266 |
| 13 | Final Formatting: Making the Report Not Look Like Excel                                  | 267 |
|    | Charts Should Have Less Ink, More Information                                            | 267 |
|    | Component Charts Make Great Pie Charts                                                   |     |
|    | Time Series Charts Should Be Columns or Lines                                            |     |
|    | Category Charts Make Great Bar Charts                                                    |     |
|    | Use Descriptive Titles                                                                   |     |
|    | Single-Series Column and Bar Charts Do Not Need Legends!                                 |     |
|    | Reduce the Number of Zeros on the Values Axis                                            |     |
|    | Slicers Make the On-Chart Controls Obsolete<br>Replace Pie Chart Legends with Labels     |     |
|    | Gridlines, Tick Marks, Axis, and Column Widths                                           |     |
|    | Trying to Tame the Slicers                                                               |     |
|    | Change the Slicer Color                                                                  |     |
|    | Remove Excel Interface Elements                                                          |     |
|    | Hide the Gridlines                                                                       |     |
|    | Hide Other Interface Elements                                                            |     |
|    | Hide the PowerPivot Field List                                                           | 280 |
|    | Making a Report Look Like a Dashboard                                                    | 280 |
|    | Change the Background Color                                                              |     |
|    | Contrast Color and Title in Row 1                                                        |     |
|    | Minimize the Ribbon                                                                      |     |
|    | Micro-Adjust the Zoom Slider                                                             |     |
|    | Add a Row of Color at the Bottom of the Dashboard  Hide the Cell Pointer Behind a Slicer |     |
|    |                                                                                          |     |
|    | Adding a Picture as a Top Banner                                                         |     |
|    | ·                                                                                        |     |
| 14 | Upgrading to PowerPivot Server                                                           |     |
|    | Requirements to Run the Server Version of PowerPivot                                     |     |
|    | Benefits of the PowerPivot Server                                                        |     |
|    | How the Report Looks in the Server                                                       |     |
|    | The Report Gallery Is Slick                                                              |     |
|    | Why the IT Department Will Embrace PowerPivot                                            | 291 |
|    | Mistakes to Avoid When Publishing Reports to SharePoint                                  | 292 |
|    | Always Add Interactivity                                                                 |     |
|    | Always Select Cell A1 Before Saving a Workbook                                           |     |
|    | Pictures Will Not Render on the Server                                                   |     |
|    | Hide All but the Main Worksheet  Whatever Is Not Hidden in Excel Shows Up in SharePoint  |     |
|    | Next Steps                                                                               |     |
|    |                                                                                          |     |

| Appendix A: More Resources                             | 295 |
|--------------------------------------------------------|-----|
| More PowerPivot Resources                              | 295 |
| Resources from Inside Microsoft                        | 295 |
| PowerPivot Team Blog                                   | 295 |
| Rob Collie's PowerPivotPro.com                         | 296 |
| Donald Farmer's Twitter Feed                           | 296 |
| Dave Wickert Is the PowerPivot Geek                    | 296 |
| PowerPivot Twins Write About PowerPivot Best Practices | 296 |
| Resources from Outside Microsoft                       | 296 |
| The Great PowerPivot FAQ                               | 296 |
| Kasper de Jonge's Business Intelligence Blog           | 296 |
| Articles and a Forum at PowerPivot-Info                |     |
| Add-Ins for PowerPivot                                 | 297 |
| Index                                                  | 299 |

## **Dedication**

To Mark Hauser, for trusting me to be a data analyst. We would have thought we were in beaven if we had PowerPivot way back then.

#### **About the Author**

Bill Jelen, Excel MVP and the host of MrExcel.com, has been using spreadsheets since 1985, and he launched the MrExcel.com website in 1998. Bill was a regular guest on Call for Help with Leo Laporte and has produced more than 1,200 episodes of his daily video podcast, Learn Excel from MrExcel. He is the author of 30 books about Microsoft Excel and writes the monthly Excel column for Strategic Finance magazine. You will most frequently find Bill taking his show on the road, doing half-day Power Excel seminars wherever he can find a room full of accountants or Excellers. Before founding MrExcel.com, Jelen spent 12 years in the trenches working as a financial analyst for finance, marketing, accounting, and operations departments of a \$500 million public company. He lives near Akron, Ohio, with his wife, Mary, Ellen and his sons, Josh and Zeke.

## **Acknowledgments**

Rob Collie moved to Cleveland, Ohio, in 2009. Rob is one of the project managers on the PowerPivot team. If you've ever lived in Cleveland, you understand the words "snow belt" and "lake effect snow." Sitting on the southern coast of Lake Erie, Cleveland is one of five places in the world to experience lake effect snow. There is a section of Cleveland, on the leeward side of Lake Erie where the snowfall triples. As well as Clevelanders understand Mr. Jingaling, we've lived with the words "expect 2 inches of snow overnight, 8 inches in the snow belt." Of course, Rob relocated to the heart of the snow belt and is probably cursing Cleveland as I write this. However, for me, being the guy writing the first book about PowerPivot, having Rob, one of the most knowledgeable guys about PowerPivot, move into practically my backyard was an amazing coincidence. Thanks to Rob for many lunches where he talked about the vision and the reasoning behind PowerPivot. Did I mention Rob spent several years as a project manager on the Excel team? When my head was spinning with DAX formulas, we could always go back to the comfortable territory of why Excel does something bizarre. Thanks to Rob and Jocelyn for happening to end up in Cleveland during the writing of this book.

Thanks to David Gainer for laying the groundwork for Excel 2010 and for sending that e-mail saying that Rob was moving to Cleveland.

On the SQL Server Analysis team, Donald Farmer, Howie Dickerman, and Amir Netz have been tremendously helpful.

Thanks to Dan Bricklin and Bob Frankston for inventing the computer spreadsheet. Thanks to Mitch Kapor for Lotus 1-2-3.

Here are a few new names to thank: Bob Frankston's brother, Charles Frankston, went to work for another Cambridge start-up. In 1985, Charles, along with Rob Firmin, Stan Kugell, Christopher Herot, Arye Gittleman, John Levine, Louise Cousins, and Peter Pathe, developed some software called Javelin. In 1985, Javelin and Microsoft Excel 1.0 were nominated for InfoWorld's Product of the Year. In a close battle, Javelin won. The concepts debuted in Javelin went on to be used in Lotus Improv and went on to be used in Excel pivot tables. Now—the Microsoft Excel team has expanded pivot tables way beyond the capabilities of Javelin and Improv. But, as the PowerPivot team takes Pivot Tables to unimaginable heights, the original Javelin team deserves a tip o' the cap.

Like everyone else who uses computers to make a living, I owe a debt of gratitude to these three pioneers.

I've learned that when writing five books, there is not much time for anything else. Thanks to Tracy Syrstad, Barb Jelen, Schar Oswald, and Scott Pierson for keeping MrExcel running while I wrote. As always, thanks to the hundreds of people answering 30,000 Excel questions a year at the MrExcel message board. Thanks to Wei Jiang and Jake Hildebrand for their programming expertise.

At Pearson, Loretta Yates is an awesome acquisitions editor. If you have ever written a book for any other publisher, you are missing out by not working with Loretta Yates. Bob Umlas is the smartest Excel guy that I know, and I am thrilled to have him as the technical editor for this book.

Finally, thanks to Josh Jelen, Zeke Jelen, and Mary Ellen Jelen. In particular, it was Mary Ellen who realized that things had to change if I were going to get the books done on time.

## We Want to Hear from You!

As the reader of this book, you are our most important critic and commentator. We value your opinion and want to know what we're doing right, what we could do better, what areas you'd like to see us publish in, and any other words of wisdom you're willing to pass our way.

As an associate publisher for Que Publishing, I welcome your comments. You can email or write me directly to let me know what you did or didn't like about this book—as well as what we can do to make our books better.

Please note that I cannot help you with technical problems related to the topic of this book. We do have a User Services group, however, where I will forward specific technical questions related to the book.

When you write, please be sure to include this book's title and author as well as your name, email address, and phone number. I will carefully review your comments and share them with the author and editors who worked on the book.

Email:

feedback@quepublishing.com

Mail:

Greg Wiegand Associate Publisher Que Publishing 800 East 96th Street Indianapolis, IN 46240 USA

#### **Reader Services**

Visit our website and register this book at www.informit.com/title/9780789743152 for convenient access to any updates, downloads, or errata that might be available for this book.

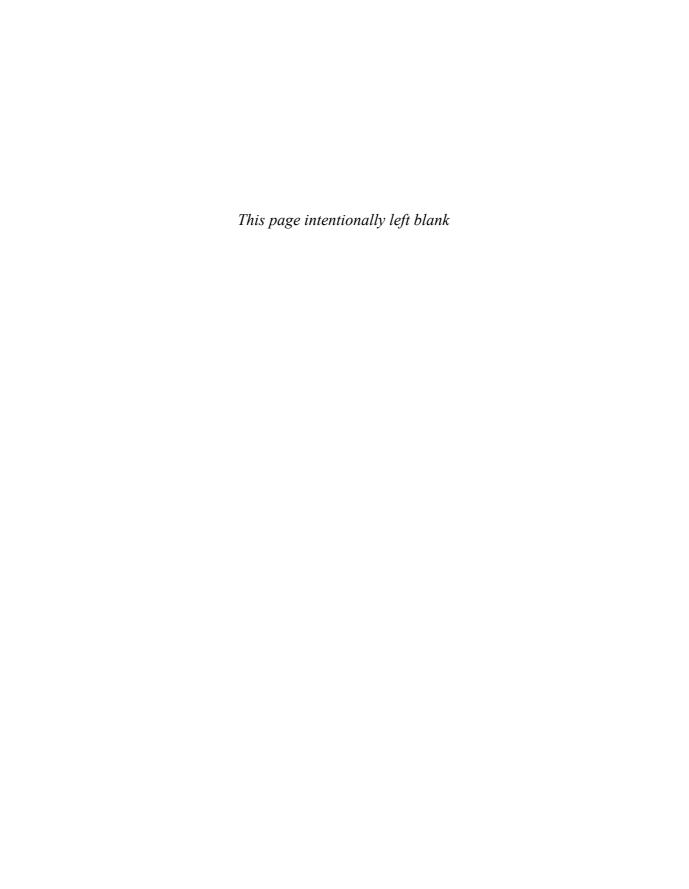

#### I am a PowerPivot FanBoy.

I remember the exact moment that this happened. Once a year, Microsoft invites all of their MVPs to Redmond, Washington, for the MVP Summit. The event consists of two days of executive keynotes and two useful days spent with the project managers of your individual technology. I always go to the MVP Summit, looking forward to spending time with the Excel project managers. During those two days, you go from meeting to meeting on the Redmond campus, hearing about various plans for the next version of Excel.

On Wednesday of the 2009 Summit, the noon meeting was not in the usual building 33 that houses the Excel team. As I walked into that room in another building, I noticed something strange. The left side of the room was filled with people I knew: the Excel MVPs. They are people whom you know of if you read Excel books or if you've asked a few questions at the MrExcel.com message board: Curt Frye, Bob Umlas, Richard Schollar, Smitty, Greg Truby. The right side of the room was full of a bunch of people whom I had never seen before. They were eyeing us suspiciously, and we were wondering what the heck they were doing in our meeting.

The speaker that day was Donald Farmer. Scottish. Hair longer than JWalk's. He comes walking in, carrying a desktop PC under his arm. Read that again. He came walking in with a desktop PC. Who shows up to a presentation carrying a desktop PC? Donald set up the PC in the front of the room, plugged it into the projector, and proceeded to start a demo about something called Project Gemini.

## Introduction

## IN THIS INTRODUCTION

| "There's Row 20 Million"                                | 2 |
|---------------------------------------------------------|---|
| "The PivotTable Field List Has Fields from Both Tables" | 2 |
| There Could Be Five Titles for This Book                | 1 |
| Who Are Those Other People in the Room?                 | 5 |
| How This Book Is Organized                              | 7 |
| Conventions Used in This Book                           | 7 |

## "There's Row 20 Million"

Donald Farmer had carried in a 64-bit windows machine with 8GB of RAM. By Christmas of 2009, you could walk into Best Buy and buy such a machine, but I had never seen a machine with more than 3GB of RAM in early 2009.

Donald sets up a scenario. He had two data sets:

- Data set 1 was every DVD rental transaction at a fictitious chain of video stores.
- Data set 2 was box office data that he had downloaded from the Internet.

Donald fires up something that looks basically like Excel and shows us data set 1. He grabs the vertical scrollbar on the right side of the data and starts to scroll. Like a hot knife through butter, the PC responded snappily and Donald says, "There's row 20 million."

It literally did not sink in with me.

Donald continued...

```
"There's row 40 million."
```

"There's row 60 million."

"There's row 100 million."

I am thinking to myself that it is 2009 and seeing row 1 million in Excel was exciting at the 2006 Summit, but really why is this guy wasting our time showing us that Excel now has a million rows?

Wait. Did. He. Just. Say. 100. Million? I looked at the screen and tried to focus on how many digits were in the row count at the bottom of the screen.

Donald went on to sort 100 million rows. He used the AutoFilter drop-downs to filter 100 million rows.

Here is a guy who carried in a desktop PC and had a 100 million row data set in something that looked like Excel. I decided I better close my Outlook and pay attention.

## "The PivotTable Field List Has Fields from Both Tables"

Donald proceeds to build a pivot table from the 100 million rows of data. This seems only natural. What else would you do with 100 million rows of data? Just about any time that I get a data set, my first inclination is to build a pivot table, so making a pivot table makes perfect sense.

There is something weird with the pivot table field list, however. It is listing fields from both table 1 and table 2. Donald is only using data from table 1, though. He adds one of the new slicer filters that we had just learned about the day before.

Then, Donald suggested that we compare rentals by genre with box office receipts by genre.

For all of the Excel people reading this book, a very easy quiz. To mash up the data from Sheet1 with Sheet2 what tried and true method will you have to use?

- a. =VLOOKUP() functions
- b. =INDEX() functions
- c. Cut and paste
- d. =VABRACADABRA() function, preferably while waving a magic wand

Of course, the answer is a. A nice set of VLOOKUPs will get the data from one sheet onto another sheet. Although, I cringed, 100 million VLOOKUPs are going to take a long time.

Except Donald didn't knock out a VLOOKUP function.

All he did was clicked a field from table 2 in the pivot table field list. This was an early version of the product and a ToolTip popped up saying "We've inferred a relationship between table 1 and table 2". The box office data was now summarized in the same pivot table as the DVD rental information.

VOTE -

According to Rob Collie, "stuff that looks good in a demo may not actually work well when real people try to use the product." Microsoft ended up backing off from the automatic relationship detection in favor of giving people some control over setting up a relationship. It is still very easy to do, easier than setting up a VLOOKUP.

## Now, I Love VLOOKUPs

To me, there are two kinds of people in the world.

- People who can do a VLOOKUP with their eyes closed
- Everyone else

If you've happened to catch one of my live Power Excel seminars, I usually talk about how I used to be a manager of financial analysis. When we needed to hire financial analysts, the person in Human Resources would ask about what requirements I wanted on the job posting notice. I usually had a single requirement: "Can do VLOOKUPs in their sleep." As long as someone could do VLOOKUPs, everything else would fall into place.

I don't want to sound harsh, but it comes down to this; if you can do VLOOKUPs, you are employable. If you can't do VLOOKUPs, well, you might be employable, just not by *me*.

When Donald Farmer clicked a box next to field from Sheet 2 and Excel produced a pivot table from two worksheets without having anyone enter a VLOOKUP function, that was a game-changer.

Suddenly, hundreds of millions of people who (a) know how to use a mouse and (b) don't know how to do a VLOOKUP are suddenly able to perform jaw-dropping business intelligence analyses. They all might actually be employable, by *me*.

#### "How Much Will This Cost? Well, the Client Is Free"

It was crazy talk.

Microsoft was demonstrating the greatest invention in a decade and they were giving it away for free.

It wasn't unprecedented. Lotus used to sell Lotus Improv for \$199, and Microsoft borrowed all of that technology and gave it away on the Excel data menu back in 1993. Of course, it would have been a blatant rip-off if they would have put "Improv" on Data menu in Excel 5, so they changed the name to something called a "pivot table."

Pivot tables were the greatest computing invention since VisiCalc, and Microsoft bundled that for free with their Excel product.

I was watching the greatest computing invention since pivot tables, and now Microsoft was planning on bundling it for free with Excel 2010.

#### This Book Was Pitched Eight Hours Later

Based on the two facts: (a) 100 million rows in Excel and (b) a pivot table from multiple worksheets without a VLOOKUP, I knew that I wanted to write a book about this new product. Loretta Yates from Que was in town for the MVP Summit, and I had tentative approval for this new book less than eight hours after I saw the product.

#### There Could Be Five Titles for This Book

Any one of these mega-benefits would make PowerPivot worthy of a book:

- 100 Million Rows: Miracle Product Allows Unlimited Rows in Microsoft Excel!
- VLOOKUPs Shrugged: Why You Don't Need VLOOKUPs Any More
- ATOM & CSV: The Marriage of Disparate Data
- L.Y. Actuals & C.Y. Budget: How Named Sets Enabled the Obvious But Previously Impossible Pivot Table Report
- Calculated Fields: Designed by an Intern? How DAX is Empowering Real Calculations in Pivot Tables

This sixth title might not appeal to the Excel audience, but would make a great whitepaper:

■ Store It Columnwise, Stupid! How to achieve world-class data compression

At that first meeting with Donald Farmer, only the first two points really sunk in with me. (1) They had busted through the one million row limit in Excel. (2) You could join Sheet1 and Sheet2 without VLOOKUP.

There are other benefits to PowerPivot that I did not begin to understand until I was working on these books, including the following:

- PowerPivot can consume data from many places and present them all in the same workbook. You can have low-tech data like flat text files. You can have data coming from SQL Server. You can have data from Excel. Data from Access. RSS feeds.
- All pivot tables are lousy at handling asymmetric reports. If you try to show last year's sales and this year's budget in the same pivot report, you are going to have to endure having last year's budget and this year's actuals in the report, too. This means you will manually be hiding some columns and replacing the built-in total column with your own column. The Excel team fixed this in Excel 2010, but only for people reporting from OLAP data sets. Here is the funny thing about PowerPivot: It makes regular Excel data into OLAP data sets. Saying that you want to use PowerPivot just to enable asymmetric reporting is like saying that you want to use a \$100 million laser to heat up your coffee. It is a huge underutilization of a \$100 million laser. But...the fact is that the laser will heat up coffee, and you've frankly been living without a microwave since 1993 when the first pivot table hit Excel. So, if you have a need to report last year's actuals next to this year's budget, well, PowerPivot is going to enable this for you.
- Calculated fields in pivot tables were always sort of quirky. They would work for simple things. When you see how the new DAX formula language enables you to do really powerful things with calculated measures in PowerPivot, you will realize that calculated fields can't hold a candle to these new calculations.

Any one of those benefits should be enough to get the Excel data analyst to want to upgrade to Excel 2010. Put all of the benefits into a single product, and price that product at the price of \$Free and there will be a lot of Excel people who should be drooling.

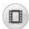

To see a demo of the benefits of PowerPivot, search for PowerPivot Data Analyst 1 at YouTube.

## Who Are Those Other People in the Room?

There are at least three audiences who are watching PowerPivot with great interest:

- There is us. You know us:You. Me. Excel people. We do everything in Excel. We think that Microsoft Word is a useless add-in for people who can't manage to use Edit, Fill, Justify. We are the front lines of the decision-making process.
- There are SQL Server people: They are the people who are sitting on top of 100 million rows of transactional data. They are the people who get us the nice and tidy one million row summaries of the transactional data. (Between you and me, if they embrace PowerPivot and just let us get to that 100 million rows of transactional data, we can actually run a few different iterations before we figure out what data we actually need.)

■ There are SharePoint people:SharePoint people keep talking about having "one version of the truth" and it is stored in SharePoint. The SharePoint people like PowerPivot because if you and I design a cool report in PowerPivot, we can publish it to SharePoint and that helps to justify why the company needs SharePoint.

I have to tell you, it is a little bit uncomfortable being in the same room with all these people because frankly, our relationship had been a little adversarial over the years.

PowerPivot is in a sweet spot between these three groups.

The SQL Server people will actually have less requests from the Excel people. Get us the data and we will slice and dice it.

The SQL Server people feel like they have more control because they get to make sure that the original link to the data is to data that they bless. Also, the relationships in PowerPivot help to make sure that the Excel people don't screw up the data.

The Excel people can iterate over various attempts at producing reports without having to go back to the SQL Server people in IT. It gets expensive buying a dozen chocolate Krispy Cream donuts every time you need a new report from the IT department.

For the Excel people, if the SharePoint people will host our reports, we've secretly offloaded the need to refresh the report every night because the SharePoint people can schedule a nightly refresh. That means that we can spend a week at the beach without having to dial in every morning to run the reports.

For the SharePoint people, you can see which reports are being accessed and by whom. Those Excel people create a boatload of reports and there are probably two or three that are actually used by the big important people in the company. With SharePoint, you can see which reports are actually getting traffic and thus know which reports you should (a) make sure don't go down, and (b) know which reports are good candidates for turning into other systems.

#### This Book Is For The Excel People

I have configured exactly one SharePoint server in my lifetime, and that was with a lot of hand holding from a write-up by Vidas Matelis on the Web. I've installed SQL Server three times, and only two of those installations were successful. (I still can't figure out what I did wrong with the third installation.)

If you are a SharePoint person or a SQL Server person, I don't have a clue about the things you are talking about. I know that you both have an interest in PowerPivot, and I hope that Rob Collie or someone writes a book for you. My goal is to get those Excel people up to speed with PowerPivot. I realize that the three groups of people can have a great symbiotic relationship with PowerPivot. I hope to deliver the Excel masses to your door, clamoring for access to your SQL Server data and your SharePoint servers.

## **How This Book Is Organized**

I am writing this book for the Excel audience (the 500 million people who use Excel day in and day out). All but one chapter will be focused on using the PowerPivot client inside of Excel 2010.

The first two chapters gets PowerPivot installed and show you what is possible with PowerPivot.

Chapter 3 takes a look at the upsides and downsides to using PowerPivot.

Chapters 4 through 6 cover how to get your data into PowerPivot, how to define relationships, and how to work with data before it becomes a pivot table.

Chapters 7 through 9 deal with the process of creating and using pivot tables with PowerPivot.

Chapters 10 and 11 deal with the really powerful ways to use Data Analysis Expression (DAX) measures.

Chapters 12 and 13 cover how to format your PowerPivot reports.

Chapter 14 identifies the benefits of using the server version of PowerPivot.

The appendix offers a list of additional resources.

#### **Conventions Used in This Book**

The special conventions used throughout this book are designed to help you get the most from the book as well as Excel 2010.

#### **Text Conventions**

Different typefaces are used to convey various things throughout the book. They include those shown in Table I.1.

| Table I.1 Typeface Conventions |                                                            |  |
|--------------------------------|------------------------------------------------------------|--|
| Typeface                       | Description                                                |  |
| Monospace                      | Screen messages and web addresses appear in monospace.     |  |
| Italic                         | New terminology appears in this italic.                    |  |
| Bold                           | References to text you should type appear in <b>bold</b> . |  |

Tab names on the Ribbon, dialog box names, and dialog box elements are capitalized in this book (for example, Add Formatting Rule dialog, Home tab).

In this book, key combinations are represented with a plus sign. If the action you need to take is to press the Ctrl key and the T key simultaneously, the text tells you to press Ctrl+T.

There were not many changes from Excel 97 to Excel 2000 to Excel 2002 to Excel 2003. Most people upgrading to Excel 2010 will be coming from one of these versions of Excel. I collectively refer to these versions as "Legacy versions of Excel."

#### **Special Elements**

Throughout this book, you'll find tips, notes, cautions, cross-references, and case studies. These elements provide a variety of information, ranging from warnings you shouldn't miss to ancillary information that will enrich your Excel experience but isn't required reading.

Tips point out special features, quirks, or software tricks that will help you increase your productivity with Excel 2010.

Notes contain extra information or alternative techniques for performing tasks..

CAUTION

Cautions call out potential gotchas.

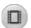

In most chapters, a YouTube video demo will be available for one topic.

#### **Cross References**

→ **See** Chapter 9, "Cool Tricks New with PowerPivot," for more information.

#### CASE STUDY: OTHER ELEMENTS

Case studies are set off in boxes such as this one:

Case studies walk you through the steps to complete a task.

#### **Sidebars**

Historical glimpses and other information that is not critical to your understanding appear as sidebars. I imagine that if the Cliff Claven character from *Cheers* knew a lot about Excel, these would be the kinds of things he would write.

## The Promise of PowerPivot

This chapter walks you through one process of building a PowerPivot report. You will learn how simple it is to merge data from two sources in a single PowerPivot pivot table.

You can download these data sets from http://www. MrExcel.com/powerpivotbookdata.html.

Before trying these steps in this chapter, make sure that you have installed the PowerPivot client in Excel 2010 as described in Chapter 1, "Downloading and Installing PowerPivot."

## **Preparing Your Data for PowerPivot**

If you are using your own data in PowerPivot, you need to ensure that your data is formatted appropriately. PowerPivot can deal with many different types of data. But unfortunately, people and software vendors do a lot of weird stuff with their data.

One of my favorite large data sets comes from a cash register vendor. They produce these large 1.8 million row data sets as flat text files and send them to my client every day.

In Figure 2.1, you can see the top of the data set. Row 1 contains the words "Run for:" and the date. Row 2 is blank. Row 3 has headings. Row 4 has underscores. Seriously? Underscores? Who are those really for?

PowerPivot cannot deal with three of those first four rows. PowerPivot can deal with the field headings, but the Run For, the blank row, and the underscores have to go. This either means a request sent to the software vendor or a daily trip through Notepad to delete those rows.

If you want PowerPivot to treat a column as a date column, then 100% of the values in that column

# 2

## IN THIS CHAPTER

| Preparing Your Data for PowerPivot17    |
|-----------------------------------------|
| Getting Your Data into PowerPivot18     |
| Define Relationships23                  |
| Add Calculated Columns Using DAX25      |
| Build a Pivot Table26                   |
| World-Class Data Compression31          |
| Asymmetric Reporting with PowerPivot 33 |

Figure 2.1 PowerPivot has no problem with 1.8 million rows, but it can't deal with the extra rows at the top.

Chapter 2

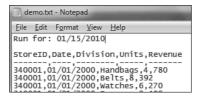

have to be dates. This same vendor loves to use dates of \*\*/\*\*/\*\*\* for new items that are not yet in inventory.

The point is that any date is going to have strange characteristics that you will have to deal with. Work the IT department or your vendor to get the data cleaned up for PowerPivot.

In Figure 2.2, removing three headings solves the problem.

Figure 2.2 One row of headings, followed by data records.

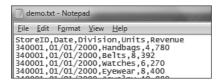

If your data is in Excel, you want to follow the same format. One row of headings followed by data rows. No blank columns. No blank rows. Make sure that any date columns are 100% filled with dates.

In the text file, there is only a store number. It would be nice to add store name, region, and so on. In Figure 2.3, a small 150-row data set provides information about each store.

Figure 2.3 Identifying information for each store.

| / | A      | В          | С                         | D                         |
|---|--------|------------|---------------------------|---------------------------|
| 1 | Store  | Selling SF | Mall Developer            | Store Name                |
| 2 | 340001 | 603        | Westfield                 | Main Place Mall           |
| 3 | 340002 | 654        | Westfield                 | Sherman Oaks Fashion Squa |
| 4 | 340003 | 998        | Simon Property Group      | Brea Mall                 |
| 5 | 340004 | 858        | General Growth Properties | Park Place                |
| 6 | 340005 | 746        | Westfield                 | Galleria at Roseville     |
| 7 | 340006 | 1633       | Simon Property Group      | Mission Viejo Mall        |
| 0 | 240007 | 705        | L : D : 10                | O D. I.M. DI              |

## **Getting Your Data into PowerPivot**

In this example, you will be importing two different data sets into PowerPivot. You will be importing the text file. For the Excel data about the stores, you can either copy and paste into PowerPivot, or define a table and link it to PowerPivot. For this example, a simple copy and paste will work.

→ **See** Chapter 4, "Getting Your Data into PowerPivot," for details on using the linked table method.

### **Decide on a Sequence for Importing**

You should import the main transaction table first. In this case, the main transaction table is the 1.8 million row file with sales information. After that file is imported, you can import the lookup table information.

You should follow this sequence for two reasons:

- In the PowerPivot Field List, the tables are presented in the order that they were imported. You will want your main table at the top of the list when building pivot tables.
- The PowerPivot relationship detection logic expects the main table to be first.

So, for this example, you will be loading the text file first, and then pasting the stores data into PowerPivot.

#### **Import a Text File**

To import the 1.8 million row file into PowerPivot, follow these steps:

- 1. Select the PowerPivot tab in Excel 2010.
- **2.** Select the PowerPivot Window icon. A new PowerPivot application window will appear. PowerPivot offers two ribbon tabs: Home and Design. The left side of the Home tab is shown in Figure 2.4.

**Figure 2.4**The Home tab of the PowerPivot application.

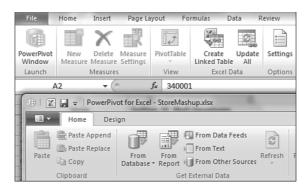

- **3.** You want to import your main table first. This will be the large CSV file shown in Figure 2.2. From the Get External Data group, select From Text. PowerPivot shows the Table Import Wizard (see Figure 2.5).
- **4.** Because your first row of the file contains headers, select the Use First Row as Column Headers check box.
- **5.** Click the Browse button and locate your text file. PowerPivot will pause for a second and fetch the first 50 rows of data from the text file to provide a data preview, as shown in Figure 2.6.
- **6.** If there are any columns that you don't need to import, clear them.

**Figure 2.5** Preparing to import a text file.

| to get data from flat files. |                              |
|------------------------------|------------------------------|
| :                            | Browse                       |
| mma (,) ▼                    | Advanced                     |
| ers                          |                              |
|                              | to get data from flat files. |

**Figure 2.6** PowerPivot provides a 50-row preview.

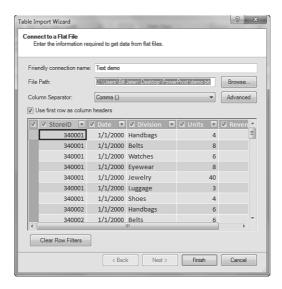

The entire file is going to be read into memory. If you have extraneous columns, particular columns with long text values, you can save memory by clearing them.

- 7. Note that there are filter drop-downs for each field. You can actually sort and filter this 1.8 million row data set here, although it will be slower than in a few steps from now. If you open a filter field, PowerPivot will scan the entire file to build the list of filters, as shown in Figure 2.7. You can choose to exclude certain values from the import.
- **8.** Click Finish and PowerPivot will begin loading the file into memory. The wizard will show how many rows have been fetched so far (see Figure 2.8). Loading data can take a long time. If you would need to interrupt the import, the Stop Import button is available at the bottom of the wizard.
- **9.** When the file is imported, the wizard confirms how many rows have been imported, as shown in Figure 2.9. Click Close to return to the PowerPivot window.

Figure 2.7
To conserve file size, you can choose to exclude certain divisions from the import.

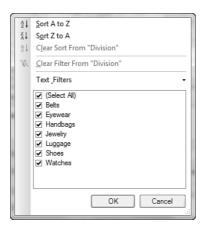

**Figure 2.8** PowerPivot provides an update on how the import is progressing.

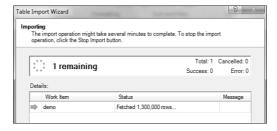

Figure 2.9
These 1.8 million rows are now stored in your Excel file.

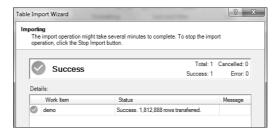

**10.** The 1.8 million row data set is shown in the PowerPivot Window. Go ahead. Grab the vertical scrollbar and scroll through the records. You can also sort, change the number format, or filter (see Figure 2.10).

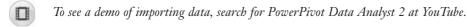

Figure 2.10
1.8 million records are in a grid that feels a lot like Excel.

|   | [StoreID] | •      |         | 340006 |       |   |           |            |
|---|-----------|--------|---------|--------|-------|---|-----------|------------|
| 4 | StoreID 💌 | Date   | Divis   | ion 🔽  | Units | v | Revenue 🔽 | Add Column |
|   | 340006    | 1/6/20 | 00 Hand | lbags  |       | 3 | 585       |            |
|   | 340006    | 1/10/2 | Hand    | lbags  |       | 3 | 585       |            |
|   | 340006    | 1/11/2 | Hand    | lbags  |       | 3 | 585       |            |
|   | 340006    | 1/13/2 | Hand    | lbags  |       | 3 | 585       |            |
|   | 340006    | 1/17/2 | Hand    | lbags  |       | 3 | 585       |            |
|   | 340006    | 1/18/2 | Hand    | lbags  |       | 3 | 585       |            |
|   | 340006    | 1/20/2 | Hand    | lbags  |       | 3 | 585       |            |
|   | 340006    | 1/24/2 | Hand    | lbags  |       | 3 | 585       |            |
|   | 340006    | 1/26/2 | Hand    | lbags  |       | 3 | 585       |            |
|   |           |        |         |        |       | _ |           |            |

Chapter 2

Note that although this feels like Excel, it is not Excel. You cannot edit an individual cell. If you add a calculation in what amounts to cell F1, that calculation will automatically get copied to all rows. If you format the revenue in one cell, all of the cells in that column will get formatted. You can change column widths by dragging the border between the column names just like in Excel.

The filters in PowerPivot are not as powerful as the new filters introduced in Excel 2007. In particular, the date columns do not show a hierarchical filter where you can choose a year or month.

If you right-click a column heading, a menu appears where you can rename, freeze, copy, hide, unhide the columns (see Figure 2.11).

Bottom line: You have 1.8 million records that you can sort, filter, and later, pivot. This is going to be cool.

Figure 2.11 Right-click a column to rename it.

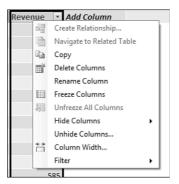

#### Add Excel Data by Copying and Pasting

Next, you want to add your store information to PowerPivot. As mentioned previously, you could either link to the Excel data or copy and paste. For this example, a simple copy and paste will work.

→ See Chapter 4 for more information on linking.

To return to the Excel workbook from PowerPivot, you can press Alt+1 or click the tiny Excel icon at the top left of the PowerPivot window (see Figure 2.12).

- **1.** Open the StoreInfo.xslx file in Excel.
- 2. Select the data with Ctrl+\*.
- **3.** Copy it with Ctrl+C.
- 4. Click the PowerPivot Window icon. PowerPivot returns and you see your 1.8 million row data set.

**Figure 2.12**Use this icon to return to your Excel workbook.

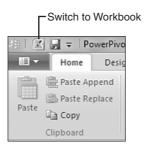

- 5. Click the Paste icon on the left side of the PowerPivot Home tab. You will see a Paste Preview window.
- Give the new table a better name than Table. Perhaps StoreInfo (see Figure 2.13). Click OK.

**Figure 2.13** Give the pasted table a name.

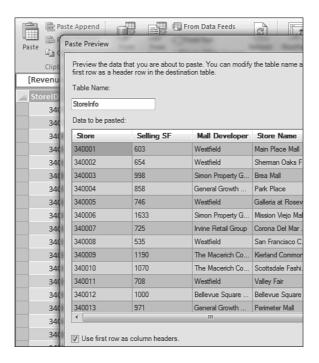

You will now see the store information in a new StoreInfo tab at the bottom of the screen. Notice that there are now two worksheet tabs in PowerPivot, as shown in Figure 2.14.

## **Define Relationships**

Normally, in regular Excel you would be creating VLOOKUPs to match the two tables. It is far easier in PowerPivot. Follow these steps:

Figure 2.14
You now have two
unrelated tables in the
PowerPivot window.

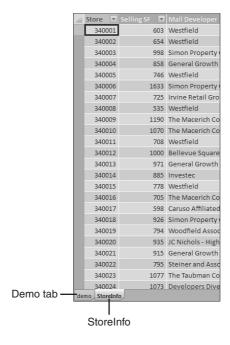

- You will be linking from one column in your main table to a column in another table.
   To simplify the relationship process, navigate to your main table and select a cell in the column from which you will be linking.
- 2. Click the Design tab in the PowerPivot Ribbon.
- **3.** Select Create Relationship. The Create Relationship dialog appears. By default, the selected table and column will appear in the first two fields, as shown in Figure 2.15.
- **4.** If you skipped step 1 and the correct table is not shown in the Table drop-down, then select Demo from the Table drop-down.

**Figure 2.15**Define a relationship between tables. By selecting the key column before starting, 2 of the 4 fields are populated.

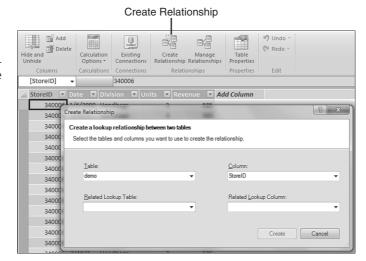

- 5. If you did not select the correct column in step 1, open the Column drop-down. Select StoreID.
- 6. Open the Related Lookup table drop-down. Select StoreInfo.
- 7. Open the Related Lookup Column drop-down and select Store (see Figure 2.16).

Figure 2.16
This simple dialog replaces the VLOOKUP.

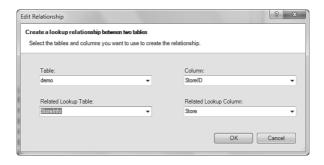

**8.** Click Create. You've now created a relationship between the two tables.

## Add Calculated Columns Using DAX

One downside to pivot tables created from PowerPivot data is that they cannot automatically group daily data up to years. Before building the pivot table, let's use the Data Analysis Expression (DAX) formula language to add a new calculated column to the Demo table.

Follow these steps to add a Year field to the Demo table:

- 1. Click the Demo worksheet tab at the bottom of the PowerPivot Window.
- 2. The column to the right of Revenue has a heading of Add Column. Click in the first cell of this blank column.
- 3. Click the fx icon to the left of the formula bar. The Insert Function dialog appears with categories for All, Date & Time, Math & Trig, Statistical, Text, Logical, and Filter. Select Date & Time from the drop-down. You will instantly notice that this is not the same list of functions in Excel. Five of the first six functions that appear in the window are exotic and new (see Figure 2.17).
- 4. Luckily, some familiar old functions are in the list as well. Scroll down and select the YEAR function. Click the first date in the Date column. PowerPivot proposes a formula of =year(demo[Date]. Type the closing parentheses and press Enter. Excel will fill in the column with the year associated with the date, as shown in Figure 2.18.
- 5. Right-click the column and select Rename Column. Type a name, such as Year.
- **6.** Repeat the process to add a Month column using a formula of =Month(demo[Date]). Figure 2.19 shows the table after adding two columns.

Figure 2.17 DAX offers a different list of functions than Excel.

Chapter 2

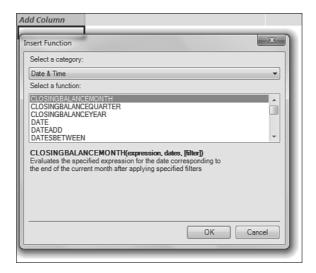

Figure 2.18 A new calculated column is added. You will want to rename this.

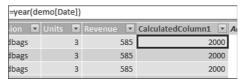

Figure 2.19 You now have years and months.

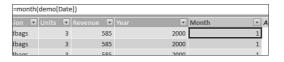

The language used to create that column is called DAX. There are two types of calculations that you can do with DAX. Figure 2.19 shows a DAX calculation in the data grid. A more powerful type of DAX calculation is adding a DAX Measure to a pivot table.

→ See Chapter 10, "Using DAX for Aggregate Functions" and Chapter 11, "Using DAX for Date Magic," for more information on DAX.

There are many more columns that you might think of adding, but let's move on to using the pivot table.

## **Build a Pivot Table**

One of the advantages of PowerPivot is that multiple pivot tables can share the same data and slicers. Open the PivotTable drop-down on the Home tab of the PowerPivot Ribbon. As shown in Figure 2.20, you have choices for a single pivot table, a single chart, a chart and a table, two charts, four charts, and so on.

→ To read more about layouts with multiple elements, **see** Chapter 7, "Building Pivot Tables."

**Figure 2.20** You have many options beyond a single table or chart.

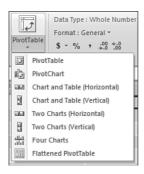

#### Follow these steps:

- 1. Select PivotTable. You now see the PowerPivot tab back in the Excel window.
- **2.** Choose to put the pivot table on a new worksheet (see Figure 2.21).

**Figure 2.21** Choose the location for the pivot table.

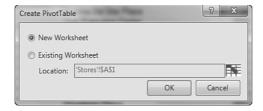

There are many things to notice. The icon for a blank pivot table occupies cell B3:D20. This allows room for slicers to go above and left of the pivot table (see Figure 2.22).

Docked on the right side of the screen is the PowerPivot Field List. This is now a third variation of the PivotTable Field List.

Excel already offers two different field lists, one for OLAP data sets and one for PivotCache data sets. Figure 2.23 shows the PowerPivot Field List.

Figure 2.22 The blank pivot table icon appears in B3.

Chapter 2

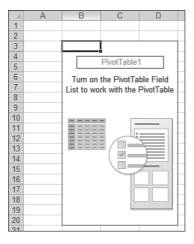

Figure 2.23 The PowerPivot Field List is a third variant of the PivotTable Field List.

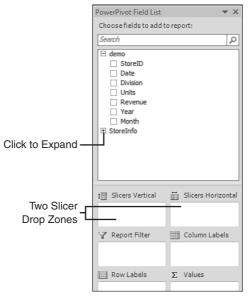

Both tables are available in the top of the Field List. The main table is expanded to show the field names, but you can expand the other table and add those fields to this pivot table.

Two new sections in the drop zones offer vertical or horizontal slicers.

For the purposes of the screen shots in this book, I will undock the PowerPivot Field List and float it near the pivot table. To undock the field list, grab the title bar and drag away from the edge of the screen. To later redock the field list, grab the title bar and drag it more than half way off the right side of the Excel window.

Because you are in a pivot table, the PivotTable Tools tabs are available in the Excel Ribbon.

**3.** Select Revenue from the PowerPivot Field List by adding a check box next to it. Because Revenue is a numeric field, it automatically moves to the Values drop zone at the bottom of the field list. Your pivot table now shows Sum of Revenue, which is the total revenue in the entire 1.8 million row file (see Figure 2.24).

Figure 2.24
Choose a numeric field
and Excel sums that field.

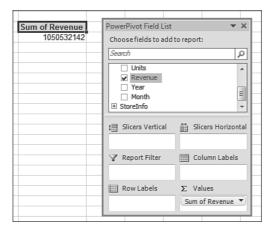

- **4.** Expand the StoreInfo table. Select Region from the StoreInfo table. Excel builds a pivot table showing sales by region. At this point, you have a pivot table from 1.8 million rows of data with a virtual link to a lookup table.
- **5.** Drag the Division field from the Demo table to the Column Labels drop zone. Your pivot table is now mashing up data from two different tables (see Figure 2.25).

**Figure 2.25**This pivot table summarizes 1.8 million rows and data from two tables.

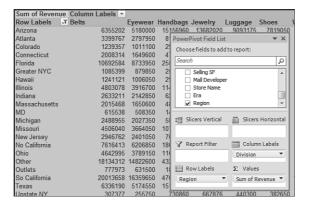

**6.** Drag the Store Name field to the Row Labels drop zone. Drop Store Name below the Region field.

To show off some more features of the PowerPivot pivot table, let's add some slicer functionality:

Chapter 2

- **1.** Drag Year to the Slicers Vertical drop zone.
- 2. Drag Month to the Slicers Vertical drop zone.
- **3.** Drag Mall Developer to the Slicers Horizontal drop zone.

To clean up the formatting of the pivot table, follow these steps:

- 1. Go to the Pivot Table Tools Design tab in the Ribbon. Select Banded Rows.
- 2. On the same tab, open the PivotTable Styles gallery and choose a light, medium, or dark color scheme.
- 3. Go to the Options tab. The Active Field should say Sum of Revenue. If it does not, choose a numeric cell in the pivot table.
- **4.** Click the Field Settings icon in the PivotTable Tools Options tab.
- 5. In the lower left corner of the Value Field Settings dialog, select the Number Format button.
- 6. Select the Number category. Select Use 1000 Separator. Select 0 decimal places (see Figure 2.26). Click OK to close the Format Cells dialog. Click OK to close the Value Field Settings dialog.

Figure 2.26 The numeric formatting is hidden two levels deep.

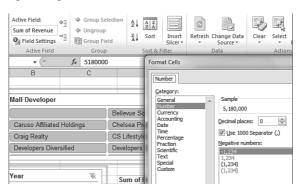

The result is an impressive interactive report, as shown in Figure 2.27.

Figure 2.27 The formatted report with some slicers.

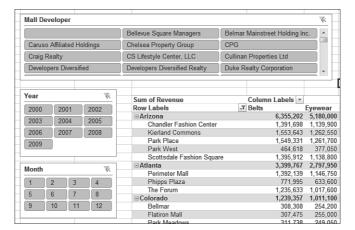

**7.** Select the year 2000 from the Year slicer. The report instantly redraws to show only the stores that were open in the year 2000. The Mall Developer slicer redraws to show only the five developers with whom you had contracts in 2000 (see Figure 2.28).

## **World-Class Data Compression**

When you are creating PowerPivot data sets, all of the data is loaded into computer memory. When you save a PowerPivot workbook, the data from the imported text files is stored in the workbook. Amir Netz from the PowerPivot team came up with an impressive methodology for compressing the data.

Figure 2.28 tells an impressive story. This chapter mashed up a text file that occupies 58MB. It also incorporated the StoreInfo.xlsx file which takes up 19K. All of that data is stored in the StoreMashup.xlsx file in an amazingly small 3.6MB file (see Figure 2.29).

Figure 2.28 Choose a year and the report updates, as well as the other slicers.

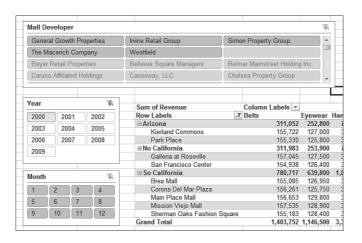

**Figure 2.29**58MB of text file fits in a 3.6MB Excel file.

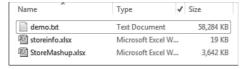

#### **Storing Data Columnwise**

When you are storing a database on a medium like a hard drive, it makes sense to keep each record together. Because hard drives are relatively slow, you want that data stored in a contiguous block as shown in Figure 2.30.

Figure 2.30
In a traditional diskbased database, all of the
fields for one record are
stored in close proximity
to each other.

| 1 | А                                  |
|---|------------------------------------|
| 1 | 340017,02/22/2009,Shoes,3,450      |
| 2 | 340018,02/22/2009,Handbags,4,780   |
| 3 | 340018,02/22/2009,Belts,9,441      |
| 4 | 340018,02/22/2009,Watches,4,180    |
| 5 | 340018,02/22/2009,Eyewear,6,300    |
| 6 | 340018,02/22/2009,Jewelry,27,594   |
| 7 | 340018,02/22/2009,Luggage,3,525    |
| 8 | 340018,02/22/2009,Shoes,2,300      |
|   | 040040 00/00/0000 11 11 11 11 1700 |

Chapter 2

The problem with storing data in a row-wise fashion is that there is little opportunity for compression. In the entire 1.8 million rows of the text file, there are no records that match 100%.

Early on, the PowerPivot team decided that PowerPivot was only going to be dealing with data in memory. Thus, they don't need to store data in a row-wise fashion.

When you start to look at a single column of data, there are many columns with huge amounts of duplicates. For example, 1.8 million rows of category information really only has nine possible values. There are massive numbers of adjacent values that are exactly the same see Figure 2.31).

**Figure 2.31**Look at one column of the data, and there are many possibilities for compression.

|     | D      | Е | F         | G | Н       | 1 | J |
|-----|--------|---|-----------|---|---------|---|---|
| 211 | 340056 |   | 2/22/2009 |   | Luggage |   | 3 |
| 212 | 340057 |   | 2/22/2009 |   | Luggage |   | 3 |
| 213 | 340058 |   | 2/22/2009 |   | Luggage |   | 4 |
| 214 | 340059 |   | 2/22/2009 |   | Luggage |   | 4 |
| 215 | 340060 |   | 2/22/2009 |   | Luggage |   | 3 |
| 216 | 340061 |   | 2/22/2009 |   | Luggage |   | 2 |
| 217 | 340017 |   | 2/22/2009 |   | Shoes   |   | 3 |
| 218 | 340018 |   | 2/22/2009 |   | Shoes   |   | 2 |
| 219 | 340019 |   | 2/22/2009 |   | Shoes   |   | 3 |

If you sort the data by category, you really end up with huge rainbow stripes of records that fit in each category (see Figure 2.32). The space to store the entire column of 1.8 million category values comes down to 9 pointers that say everything from this record to this records is "Jewelry."

Figure 2.32
Conceptually, PowerPivot is reducing the data to rainbow stripes of different values in each column.

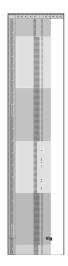

Microsoft calls this VertiPaq compression. (That is kind of a catchy name, isn't it. Vertical packing of the data. Geeky.) This is why PowerPivot does not do well with long text values in a column. If you have a comment field, remove that field as you are importing the data to allow PowerPivot to do its full compression.

NOTE

Microsoft is cautiously saying that they might sometimes see 15X compression. The simple example in this chapter was not designed to compress extremely well, but it does demonstrate a 16X compression factor.

I hate to extrapolate, but if the file size limit is 2GB on disk, and if you could somehow keep up the 16X compression, then that is a theoretical maximum of 32GB of data in a single pivot table. That would be 993 million rows of demo.txt type data. You would have to own a serious computer. 64-bit Windows and 64-bit Office to be sure.

Most of us were limited to 65,536 rows just a year or two ago. Now the simple demo file for this book is 27 times larger than that limit, with a theoretical upper limit that is 15,000 times larger than 65,536 rows. I would gladly personally shell out the full purchase price of the PowerPivot client to get access to that much analytical power.

## **Asymmetric Reporting with PowerPivot**

Asymmetric reporting is not possible with pivot tables that are built from pivot caches of Excel data. In Figure 2.33, a small data set in A1:D37 is used to produce the pivot table in columns G:N.

**Figure 2.33**Delete those five columns from the report.

| Sum of Revenue Column Labels ▼ |                  |          |            |          |          |            |                    |
|--------------------------------|------------------|----------|------------|----------|----------|------------|--------------------|
|                                | ∃ FY2009         |          | FY2009 Sum | ∃ FY2010 |          | FY2010 Sum | <b>Grand Total</b> |
| Row Labels                     | <b>▼</b> Actuals | Budget   |            | Actuals  | Budget   |            |                    |
| Arizona                        | 550550           | 600000   | 1150550    | 0        | 633000   | 633000     | 1783550            |
| California                     | 3165104          | 7.20000  | 7665174    |          | 3666000  | 3666,00    | . 331.74           |
| Colorado                       | 616097           | 6000 Y   | 121,10,17  |          | 669000   | 6cm 00     | 188.0 7            |
| Louisiana                      | 814431           | 825000   | 1639431    | 0        | 902000   | 902000     | 2541431            |
| Nevada                         | 1170320          | 1000000  | 2170320    | 0        | 1194000  | 1194000    | 3364320            |
| New Mexico                     | 322168           | 350000   | 672168     | 0        | 370000   | 370000     | 1042168            |
| Oklahoma                       | 186715           | 200000   | 386715     | 0        | 213000   | 213000     | 599715             |
| Texas                          | 2559021          | 2750000  | 5309021    | 0        | 2920000  | 2920000    | 8229021            |
| Utah                           | 632897           | 650000   | 1282897    | 0        | 706000   | 706000     | 1988897            |
| <b>Grand Total</b>             | 10017303         | 10475000 | 20492303   | 0        | 11273000 | 11273000   | 31765303           |

Out of seven data columns in the report, you don't want to see five of them. You are interested in last year's actuals and this year's forecast. This is not really possible with a regular pivot table.

You could use PivotTable Tools Options, Options, Totals & Filters, and then clear Show Grand Total For Rows to get rid of the grand total in column N.

Then, you can click a year heading in the pivot table, use PivotTable Tools Options, Field Settings and select None for the Subtotals to get rid of two more columns. But then, you are left with no good way to delete 2009 Budget or 2010 Actuals. If you try to filter out the Budget, it will be removed from both years. If you try to delete column I, you will be met with the warning that you cannot Move a Part of A Pivot Table report message (see Figure 2.34).

Option 1 is to use Home, Format, Column, Hide to hide the columns that you don't want to see. Option 2 is to convert the pivot table to values using Copy and then Paste, Paste Values.

With PowerPivot, a third option becomes available. Because data in the PowerPivot window becomes an online analytical processing (OLAP) cube, you have access to OLAP tools, including named sets.

Figure 2.34 You can get close using regular pivot table tools, but then you are shut down.

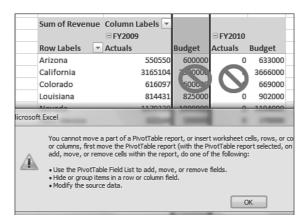

Follow these steps to create an asymmetric report:

- 1. Open your regular data set in Excel.
- 2. Select one cell in the data and press Ctrl+T. Confirm that your data has headings. Click OK. The data is formatted and a new Table Tools Design tab appears. On the left side, the Table Name appears as Table 1. Type a new name, such as Financials.
- 3. On the PowerPivot tab, select Create Linked Table.
- 4. In the PowerPivot Window, open the Pivot Table drop-down and select Pivot Table.
- **5.** Choose a location for the pivot table.
- **6.** Select State and Revenue from the Pivot Table Field List. Drag Year and Measure to the Column Labels drop zone.
- **7.** You now have a pivot table that looks identical to the one in Figure 2.33. The difference is that Named Sets are not grayed out anymore on the Options tab.
- **8.** Go to PivotTable Tools Options. Open the Fields, Items, and Sets drop-down. Select Create Set Based on Column Items.
- **9.** Type a set name, such as BudAct. The Display Folder can be blank. Excel shows you the 7 columns currently in your pivot table.
- 10. Select the row for FY2009 Budget, as shown in Figure 2.35. Click Delete Row.
- **11.** Repeat step 10 for the other four rows that you don't want to show in the pivot table. When you are done, you should see only two rows, as shown in Figure 2.36.
- 12. Click OK to complete the set.

As shown in Figure 2.37, you will now have a pivot table that will report asymmetric sets of columns.

## Next Steps

This chapter showed you what is possible with pivot tables. In the next chapter, you will see both the benefits of the drawbacks of using PowerPivot.

**Figure 2.35**Select a pair of values and click Delete.

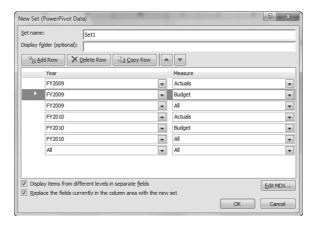

**Figure 2.36**Repeat for each item that you want to delete.

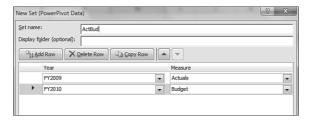

**Figure 2.37**This pivot table would be very difficult to create without PowerPivot.

| Sum of Revenue Column Labels |           |          |          |  |
|------------------------------|-----------|----------|----------|--|
|                              | FY2009    |          | FY2010   |  |
| Row Labels                   | ▼ Actuals |          | Budget   |  |
| Arizona                      |           | 550550   | 633000   |  |
| California                   |           | 3165104  | 3666000  |  |
| Colorado                     |           | 616097   | 669000   |  |
| Louisiana                    |           | 814431   | 902000   |  |
| Nevada                       |           | 1170320  | 1194000  |  |
| New Mexico                   |           | 322168   | 370000   |  |
| Oklahoma                     |           | 186715   | 213000   |  |
| Texas                        |           | 2559021  | 2920000  |  |
| Utah                         |           | 632897   | 706000   |  |
| Grand Total                  |           | 10017303 | 11273000 |  |

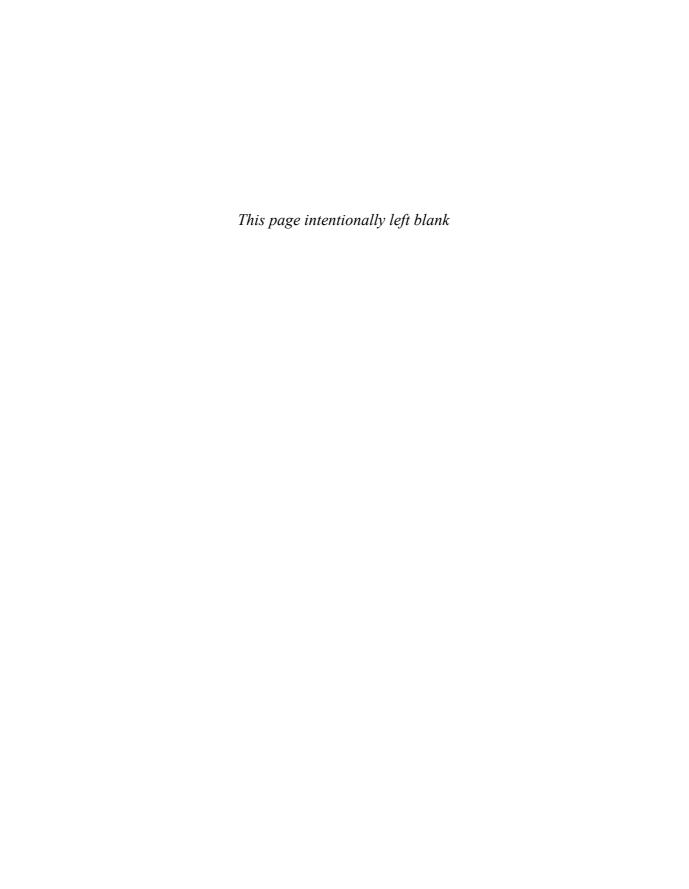

## INDEX

## **Symbols**

32-bit PowerPivot version, 9–10

64-bit PowerPivot version, 9–10

& (ampersand) operator, 132–133

## A

ABS function, 123, 129 active cell, hiding, 281 adding. *See* inserting

advantages

of PowerPivot, 38–44, 58–60 of PowerPivot Server, 286–287

ALLEXCEPT function, 237–239

ALL function, 230-240

ALLNONBLANKROW function, 238–239

ampersand (&) operator, 132–133

AND function, 140–141 appended data, handling improper data in, 73–74 asymmetric pivot tables, building with named sets, 39–40

asymmetric reporting, 33–34, 256–258

Atom feeds, importing data from, 83

autodetecting relationships, 85-88

AutoLayout mode (slicers), 41, 208

AVERAGE function, 226, 239

AVERAGEA function, 227, 239

**AVERAGEIFS** function, 228

**AVERAGEX function, 144** 

axis line, deleting, 275-276

## В

background color (of reports), changing, 280

back worksheets, moving pivot tables to, 211–212

banners, adding to reports, 282-284

bar charts, category charts as, 269

base fields, 188-189

base items, 188-189

Blank data type, 102-104

BLANK function, 140-141

blanks in Values area, 160–161

Boolean data type, 102

Boolean logic functions, 141

bottom row color, changing, 281

bounding rectangle for slicers, resizing, 206-207

#### building

concatenated key relationships, 95–97 pivot charts, 169–172 pivot tables, 26–31, 152–162 Compact Layout,

162–166 data set for, 152–153 dragging from field list to drop zone, 158 from multiple tables, 38–39

mapping text and numeric fields, 155–157 with named sets, 39–40 Report Filter, 159–161

Report Filters versus slicers, 161–162

troubleshooting, 160–161

arranging field headings, 150 with PowerPivot Field List, 150–152

## C

calculated columns, 25–26, 110. *See also* DAX, functions

calculated fields, 43–44, 52, 218. *See also* DAX, measures

# CALCULATE function, 239–241

Sales department example, 232–233 shortcut for, 234 SUMIFS function versus, 228–230 when not to use, 249–250

# CALCULATETABLE function, 144

#### calculating

between pivot tables, 89-90 conditional calculations, 140-141 count distinct, 220-225 **COUNTROWS** function, 221 DISTINCT function. 220-221 DAX measures, 225 factorials, 129 logarithms, 129-130 magnitude of error, 129 period-to-date calculations, 245 quotients and remainders, 127-128 roots and powers, 127

#### sales

for full month/quarter/ year, 246 for previous 30 days, 247 for previous month/ quarter/year, 247

calculations, changing, 46–49, 184–189

calendar quarters, fiscal years and, 244–245

#### case

converting, 133 matching, 138–139 in relationships, 98

category charts, 269

CEILING function, 123–127

cell pointer, hiding, 281

#### celle

double-clicking, 52–53 editing, 49

## changing

background color (of reports), 280 bottom row color, 281 calculations, 46–49, 184–189 column widths, 107–108 Compact Layout, 162–166 label scale, 271–272 numeric formatting, 190–192 part of pivot tables, 167–169 pasted data, 74–75 report titles, 269–270 Show Values drop-down, 187–188

character numbers, determining, 133–134

charts. See pivot charts

CLOSINGBALAN-CEMONTH function, 242, 249

CLOSINGBALAN-CEQUARTER function, 242, 249

closing balances, functions for, 249

CLOSINGBALANCEYEAR function, 242, 249

CODE function, 130, 133–134

#### color

background color (of reports), 280 bottom row color, 281 contrasting in reports, 280–281 defining in styles, 194–197 of slicers, 278

#### Column Labels fields, 149

#### columns

calculated columns, 110.

See also DAX, functions deleting, 109 freezing, 107 hiding, 108 increasing width of, 276 inserting with DAX formulas, 110–112 labels, 162–166 rearranging, 106–108 resizing, 107–108

columnwise data storage, 31–33

Compact Layout, changing, 162–166

comparisons, sales comparisons by date, 245–246 component charts as pie charts, 268 compressing data, 31–33, 39 concatenated key relationships, 95–97 CONCATENATE function, 131–133 conditional calculations, 140–141 conditions, testing, 141

contrasting color and title in reports, 280–281

context menu, 109

### converting

case, 133 data to tables, 62–67 pivot tables to cube formulas, 168–169, 263–266 pivot tables to formulas, 43 pivot tables to values, 168 text to numbers, 139

copy/paste (importing data), 22-23, 67-76

COUNTA function, 226, 239

**COUNTAX** function, 144

COUNTBLANK function, 227, 239

count distinct, calculating, 220–225

COUNTROWS function, 221 DISTINCT function, 220–221

COUNT function, 227, 239 COUNTIFS function, 228 COUNTROWS function, 221, 239

counts, forcing, 184-185

**COUNTX** function, 144

Create Linked Table icon, 12

creating. See building

cube files, 172-173

cube formulas, converting pivot tables to, 168–169, 263–266

customers, sorting by sales, 175–179

custom lists, sorting pivot tables, 179–182

CY data type, 102

## D

dashboard, formatting reports as, 280-281

Data Analysis Expression. See DAX (Data Analysis Expression)

data compression, 31-33, 39

data exports, 75-76

data imports, 18-23, 61-84

from Atom feeds, 83 converting to table and linking, 62–67 copy/paste, 22–23, 67–76 data sources supported, 83–84 from external workbooks, 76–79 sequence for, 19 from SQL Server, 79–80 text files, 19–22, 80–82

data labels, inserting, 274–275

data preparation, 17-18

data sets, 152-153

data sheet view, 101-109

context menu, 109 deleting columns, 109 filtering data, 104–106 hiding columns, 108 numeric formatting, applying, 102–104 printing, 106 rearranging columns, 106–108 sorting data, 104 undo/redo, 109

data types (DAX), 102

data visualizations, 195-197

**DATEADD** function, 242

date and time functions (DAX), 112-119

Date data type, 102

DATE function, 112-114

**DATEDIF** function, 96

dates

date functions (DAX), 248–249 formatting, 132

DATESBETWEEN function, 242

DatesInPeriod function, 247

DATESINPERIOD function, 242

| DATESMTD function,                      | measures, 43-44, 110, 218       | double-clicking cells, 52-53        |  |  |
|-----------------------------------------|---------------------------------|-------------------------------------|--|--|
| 241–242                                 | calculated fields               | drop zones                          |  |  |
| DATESQTD function, 242                  | versus, 218                     | drop zones dragging from field list |  |  |
| DATESYTD function, 243                  | calculating on demand, 225      | to, 158                             |  |  |
| ,                                       | changing, 184–189               | as filters, 219                     |  |  |
| DATEVALUE function,                     | creating, 222–224               |                                     |  |  |
| 112–114                                 | filtering, 223–224              | E                                   |  |  |
| DAX (Data Analysis                      | filters, 220, 226–234           | -                                   |  |  |
| Expression), 217                        | function summary,               |                                     |  |  |
| calculated columns,                     | 238–239                         | EARLIER function, 145–14            |  |  |
| inserting, 25–26                        | referencing other DAX           | EARLIEST function, 146              |  |  |
| data types, 102                         | measures, 225                   | ,                                   |  |  |
| functions                               | shortcut for                    | EDATE function, 112,                |  |  |
| ALL, 230–240                            | CALCULATE                       | 119–120                             |  |  |
| ALLEXCEPT, 237–238                      | function, 234                   | editing                             |  |  |
| CALCULATE, 228–233                      | operators, 110–111              | cells, 49                           |  |  |
| COUNTROWS, 221                          | DAV 6                           | GetPivotData formula,               |  |  |
| date and time functions,                | DAY function, 112, 116–117      | 49–51                               |  |  |
| 112–119                                 | December 30, 1899 result,       | slicers, 276–278                    |  |  |
| date functions for                      | troubleshooting, 120-121        | ENDOEMONTH                          |  |  |
| monthly data, 248-249                   | decimals, removing, 124-127     | ENDOFMONTH                          |  |  |
| DISTINCT, 220–221                       | decimals, removing, 124–127     | function, 243                       |  |  |
| FILTER, 234–237                         | defining                        | ENDOFQUARTER                        |  |  |
| FORMAT, 96                              | named sets, 251–253             | function, 243                       |  |  |
| information functions,                  | relationships, 23–25,           | ENDOFYEAR function, 243             |  |  |
| 142                                     | 88–89                           | ENDOTTEAK function, 243             |  |  |
| logical functions,                      | deleting. See also uninstalling | EOMONTH function, 113,              |  |  |
| 139–142                                 | axis line, 275–276              | 119–120                             |  |  |
| math and trigonometry                   | columns, 109                    | errors, testing for, 141-142        |  |  |
| functions, 123–130                      | gridlines, 273–274              | errors, testing for, 111 112        |  |  |
| measure functions,                      | legends, 271                    | EXACT function, 131,                |  |  |
| 238–239                                 | on-chart controls, 272          | 138–139                             |  |  |
| recursive functions,                    | tick marks, 275                 | Excel 2010                          |  |  |
| 145–146                                 | values axis, 275                | benefits of, 2–5                    |  |  |
| RELATED, 90                             | Decision 4-1, 15, 102, 104      | copy/paste data sets                |  |  |
| summary functions, 226–228              | Design tab, 15, 192-194         | into, 106                           |  |  |
|                                         | Detection icon, 12              | PowerPivot system                   |  |  |
| text functions, 130–139                 | diashling Cas uninotalling      | requirements, 9–11                  |  |  |
| time intelligence<br>functions, 242–250 | disabling. See uninstalling     | Starter Edition, 11                 |  |  |
| values from related                     | disadvantages of PowerPivot,    |                                     |  |  |
| tables, 142–145                         | 44–60                           | Excel Ribbon,                       |  |  |
| YEARFRAC, 96                            | DISTINCT function,              | minimizing, 281                     |  |  |
| 1121KI K/K, 70                          | DISTINCT function,              | Excel Web App, 11                   |  |  |
| inserting columns, 110–112              | 220–221, 239                    | Excel Web App, 11                   |  |  |

EXP function, 123, 129-130 exporting data for editing, 75-76 external workbooks. importing data from, 76-79

## F

FACT function, 123, 129 factorials, calculating, 129 FALSE function, 140-141 feeds. See Atom feeds field headings, arranging, 150 field lists

File tab, 13

undocking, 28

FILTER function, 234-239

dragging to drop zone, 158

#### filtering

DAX measures, 223-224 in data sheet view, 104-106 multiple values from related tables, 144 pivot tables, 182-184 with Report Filter, 159-162

#### filters

DAX measures and, 220, 226-228 drop zones as, 219 ignoring, 228-234

FIND function, 131, 135-137

FIRSTDATE function, 243, 248

FIRSTNONBLANK function, 238-239, 243 fiscal years, 244–245 FIXED function, 131, 139 flattened pivot tables, 165-166 FLOOR function, 123-127

forcing counts, 184-185

FORMAT function, 96, 131-132

formatting. See also layouts numbers/dates, 102-104, 132, 139 pivot tables, 190-197 changing numeric formatting, 190–192 colors, 194-197 Design tab, 192-194 reports, 267-284 axis line, deleting, 275-276 background color, changing, 280 bottom row color, changing, 281 category charts as bar charts, 269

> columns, increasing width of, 276 component charts as pie charts, 268 contrast color and title. 280-281

cell pointer, hiding, 281

data labels, inserting, 274-275 formula bar, hiding, 281 gridlines, deleting, 273-274 gridlines, hiding, 279

interface elements. hiding, 279-280 label scale, changing,

271-272

legends, deleting, 271 on-chart controls, deleting, 272 pictures as top banners, 282-284 pie charts, replacing legends with labels, 273 PowerPivot Field List, hiding, 280 preserving with GetPivotData formula, 258-263 ribbon, minimizing, 281 slicers, editing, 276–278 tick marks, deleting, 275 time series charts as line/ column charts, 268 titles, changing, 269-270 values axis, deleting, 275 zoom slider adjustments, 281

## formula bar, hiding, 281

#### formulas

calculating between pivot tables, 89-90 converting pivot tables to, 43 GetPivotData, 49–51, 258-263 inserting columns, 110-112 in tables, 65

freezing columns, 107

full month/quarter/year, calculating sales for, 246

functions (DAX)

ALL, 230-240 ALLEXCEPT, 237-238 **CALCULATE** Sales department

example, 232-233 shortcut for, 234

SUMIFS function versus, 228-230 COUNTROWS, 221 date and time functions. 112-119, 248-249 DISTINCT, 220-221 FILTER, 234–237 FORMAT, 96 information functions, 142 logical functions, 139-142 math and trigonometry functions, 123-130 measure functions, 238-239 recursive functions, 145-146 RELATED, 90 summary functions, 226-228 text functions, 130-139 time intelligence functions, 242-250 values from related tables. 142-145 YEARFRAC, 96

## G

generating random numbers, 127

GetPivotData formula, 49–51, 258–263

grand total row, correcting in named sets, 254–256

graphics as report banners, 282–284

### gridlines

deleting, 273–274 hiding, 279

grouping in pivot tables, 53–55

## Н

## handling improper data

in appended data, 73–74 in copy/paste data, 71–73

#### hiding

cell pointer, 281 columns, 108 formula bar, 281 gridlines, 279 interface elements, 279–280 PowerPivot Field List, 280

Home tab, 14

horizontal slicers, 203

HOUR function, 113, 116–117

## Т

I8 data type, 102

IFERROR function, 140–142

IF function, 140–141 ignoring filters, 228–234

images as report banners, 282–284

# importing data, 18-23, 61-84

from Atom feeds, 83 converting to table and linking, 62–67 copy/paste, 22–23, 67–76 data sources supported, 83–84 from external workbooks, 76–79 sequence for, 19 from SQL Server, 79–80 text files, 19–22, 80–82

### improper data, handling

in appended data, 73–74 in copy/paste data, 71–73

In Figure 10.18, 232

information functions (DAX), 142

#### inserting

calculated columns, 25–26 columns, 110–112 data labels, 274–275 records, 69–70 slicers, 203–208 top banners on reports, 282–284

installing PowerPivot, 11–15

interface elements, hiding, 279–280

INT function, 124-127

ISBLANK function, 142

**ISERROR** function, 142

ISLOGICAL function, 142

**ISNONTEXT** function, 142

**ISNUMBER function, 142** 

ISTEXT function, 142

IT department, usage of PowerPivot Server, 291–292

## J-K-L

#### joining

pivot tables, 40. *See also* relationships text, 132–133

#### labels

data labels, inserting, 274–275 replacing legends with, 273

MINA function, 227, 239

minimizing Excel

label scale, changing, 271-272 LASTDATE function, 243, 248 LASTNONBLANK function, 243 layouts adding pivot charts to, 208-212 adding pivot tables to, 212 - 215in PowerPivot, 199 slicers and, 199-200 two pivot charts, 200-203 LEFT function, 131, 134-135 legends deleting, 271 replacing with labels, 273 LEN function, 131, 135 line/column charts, 268 Linked Table tab, 15 linking Excel tables to PowerPivot, 62-67 LN function, 124, 129-130 LOG10 function, 124, 129-130 logarithms, calculating, 129-130 LOG function, 124, 129-130 logical functions (DAX), 139-142 lookup tables, unwinding, 91-95 LOWER function, 131, 133

## M

Ribbon, 281 macros. See VBA MINUTE function, 113, magnitude of error, 116-117 calculating, 129 MINX function, 145 manually defining relationships, 88-89 MOD function, 124, 127-128 many-to-many relationships, 98 MONTH function, 113, 116-117 mapping text and numeric fields, 155-157 monthly data, date functions (DAX) for, 248-249 matching case, 138-139 month names, sorting, math and trigonometry functions (DAX), 123-130 44–46, 177–179 moving **MAX** function, 226, 239 part of pivot tables, MAXA function, 227, 239 167-169 pivot tables to back MAXX function, 145 worksheets, 211–212 MDX (Multidimensional MROUND function, Extensions), 217 124-127 measures (DAX), 43-44, **Multidimensional Extensions** 110, 218 (MDX), 217 calculated fields versus, 218 calculating on demand, 225 multiple conditions, changing, 184-189 testing, 141 creating, 222-224 multiple consolidation range filtering, 223-224 filters, 220, 226-234 pivot tables, 92 function summary, 238–239

multiple pivot tables, joining, 40. See also relationships shortcut for CALCULATE multiple relationships, 98 multiple tables, building pivot tables from, 38-39 MID function, 131, 134-135 multiple values from related tables, 143

referencing other DAX

measures, 225

function, 234

Microsoft SQL Server

See PowerPivot

PowerPivot for Excel.

MIN function, 226, 239

## N

### named ranges, 77

#### named sets

for asymmetric reports, 256–258 building asymmetric pivot tables, 39–40 defining, 251–253 grand total row, correcting, 254–256

#### NAND function, 141

natural logarithms, 130, 147

navigating worksheets, 280

negative numbers, 126

New Measures icon, 12

**NEXTDAY** function, 243

# NEXTMONTH function, 243

NEXTQUARTER function, 243

NEXTYEAR function, 243

NOR function, 141

NOT function, 140-141

NOW function, 113-116

#### numbers

converting text to, 139 numeric formatting, 132, 139 applying, 102–104 changing, 190–192 in relationships, 99

numeric fields, mapping to values, 155–157

## 0

on-chart controls, deleting, 272

OPENINGBALAN-CEMONTH function, 243, 249

OPENINGBALAN-CEQUARTER function, 243, 249

OPENINGBALANCEYEAR function, 243, 249

opening balances, functions for, 249

operators (DAX), 110-111, 132-133

OR function, 140-141

## P

# PARALLELPERIOD function, 244, 248

pasted data, changing, 74–75

period-to-date calculations, 245

pictures as report banners, 282–284

#### pie charts

component charts as, 268 replacing legends with labels, 273

PI function, 124, 128

## pivot charts. *See also* reports adding to layouts, 208–212 building, 169–172

category charts, 269

component charts as pie charts, 268 line/column charts, 268 on-chart controls, deleting, 272 pie charts, replacing legends with labels, 273 standalone pivot charts, 42–43, 211–212 two pivot charts layout, 200–203 width of columns, increasing, 276

### pivot tables. See also PowerPivot

adding to layouts, 212-215 building, 26–31, 152–162 Compact Layout, 162-166 data set for, 152-153 dragging from field list to drop zone, 158 from multiple tables, 38 - 39mapping text and numeric fields, 155-157 with named sets, 39–40 Report Filter, 159-161 Report Filters versus slicers, 161-162 troubleshooting, 160-161 calculated columns, 25-26 calculated fields, 52 calculating between, 89-90 calculations, changing, 46-49, 184-189 double-clicking, 52–53 editing, 49 changing part of, 167-169 converting to cube formulas, 168-169, 263-266

converting to formulas, 43

typing adjustments converting to values, 168 numeric formatting, elements of, 149-150 on-worksheet, 55–57 applying, 102-104 VBA and, 49 printing, 106 exporting data for editing, 75 - 76rearranging columns, POWER function, 124, 127 106-108 filters PowerPivot. See also pivot sorting data, 104 drop zones as, 219 Top 10 filter, 182-184 tables undo/redo, 109 advantages of, 38-44, 58-60 DAX formulas in, 111-112 flattened pivot tables, asymmetric reporting, 165-166 PowerPivot Window 33 - 34formatting, 190–197 icon, 12 benefits of, 2-5 changing numeric formatting, 190-192 data compression, 31–33, 39 powers, calculating, 127 data preparation for, 17–18 colors, 194-197 preparing data, 17-18 Design tab, 192-194 disadvantages of, 44-60 grouping in, 53-55 importing data into, 18–23, preserving report formatting 61 - 84with GetPivotData hooking to slicers, 210–211 joining, 40. See also installing, 11–15 formula, 258-263 layouts in, 199 relationships previous 30 days, calculating months, sorting, 44–46 ribbon tabs in, 12–15 sales for, 247 system requirements, 9-11 moving to back worksheets, uninstalling, 16 **PREVIOUSDAY** 211 - 212records, inserting, 69-70 function, 244 PowerPivot Field List refreshing, 166-167 building reports, 150-152 **PREVIOUSMONTH** relationships cube files, 172-173 function, 244 autodetecting, 85–88 hiding, 280 concatenated key previous month/quarter/ relationships, 95-97 PowerPivot Server year, calculating sales advantages of, 286-287 defining, 23-25 for, 247 defining manually, IT department usage, **PREVIOUSQUARTER** 88-89 291-292 function, 244 troubleshooting, 98-99 reports unwinding lookup tables, troubleshooting, **PREVIOUSYEAR** 292-294 91 - 95function, 244 VLOOKUP function uploading, 287–288 printing data sheet view, 106 viewing, 288-291 versus, 98 requirements, 285-286 Show Items with No Data option, 51-52 Q PowerPivot tab, icons in, Show Pages feature, 11 - 1257-58 Quick Access toolbar, 15 PowerPivot window sorting, 175-182 by custom lists, 179-182 data sheet view, 101-109 QUOTIENT function, 124, by month names, context menu, 109 127-128 177 - 179deleting columns, 109 quotients, calculating, customers by sales, filtering data, 104-106 127-128 175 - 179hiding columns, 108

## R

R8 data type, 102 RANDBETWEEN function, 124, 127

RAND function, 124, 127

random numbers, generating, 127

ranges, named ranges, 77

rearranging columns, 106–108

recalculating. *See* refreshing records, inserting, 69–70

recursive functions (DAX), 145–146

referencing DAX measures, 225

#### refreshing

imported data, 78-79 pivot tables, 166-167

RELATED function, 90, 143–145

RELATEDTABLE function, 143–145

related tables, values from, 142–145

#### relationships

autodetecting, 85–88 calculating between pivot tables, 89–90 concatenated key relationships, 95–97 defining, 23–25 defining manually, 88–89 troubleshooting, 98–99 unwinding lookup tables, 91–95

VLOOKUP function versus, 98

remainders, calculating, 127–128

trailing spaces, 133

removing. *See* uninstalling decimals, 124–127

renaming tables, 98

repeating text, 138

REPLACE function, 131, 137–138

replacing legends with labels, 273

Report Filter, 150, 159–162

Report gallery, 288-291

reports. See also layouts; pivot charts

asymmetric reporting, 33–34, 256–258 building

arranging field headings, 150

with PowerPivot Field List, 150–152

formatting, 267–284 axis line, deleting,

275–276

background color, changing, 280

bottom row color, changing, 281

category charts as bar charts, 269

cell pointer, hiding, 281 columns, increasing

width of, 276

component charts as pie charts, 268

contrast color and title, 280–281

data labels, inserting, 274–275

formula bar, hiding, 281 gridlines, deleting, 273–274

gridlines, hiding, 279 interface elements,

hiding, 279–280

label scale, changing, 271–272

legends, deleting, 271 on-chart controls,

deleting, 272

pictures as top banners, 282–284

pie charts, replacing legends with labels, 273

PowerPivot Field List,

hiding, 280 preserving with

GetPivotData formula, 258–263

ribbon, minimizing, 281 slicers, editing, 276–278 tick marks, deleting, 275

time series charts as line/column charts, 268

titles, changing, 269–270 values axis, deleting, 275 zoom slider

adjustments, 281

in PowerPivot Server, troubleshooting, 292–294

layouts, 200–203 uploading to PowerPivot

Server, 287–288 viewing in PowerPivot Server, 288–291

REPT function, 131, 138

requirements. See system requirements

#### scale (in labels), changing, sparklines, 195–197 resizing bounding rectangle for slic-271-272 splitting text, 134–135 ers, 206-207 SEARCH function, 131, columns, 107-108 SQL Server, importing data 135-137 from, 79-80 slicers, 204-206 SECOND function, 113, ribbon SQRT function, 124, 127 116-117 minimizing, 281 standalone pivot charts, server version ribbon tabs in PowerPivot, 42-43, 211-212 of PowerPivot. 12 - 15See PowerPivot Server **STARTOFMONTH** RIGHT function, 131, function, 244 134-135 Show Items with No Data option, 51-52 **STARTOFQUARTER** roots, calculating, 127 function, 244 Show Pages feature, 57-58 ROUNDDOWN function, **STARTOFYEAR** Show Values drop-down, 124-127 function, 244 changing, 187-188 ROUND function, 124-127 String data type, 102 SIGN function, 124-127 rounding numbers, styles, defining colors in, 124-127 significance, negative num-194-197 bers for, 126 ROUNDUP function, SUBSTITUTE function, 124-127 slicers 131, 137–138 AutoLayout mode, 208 Row Labels fields, 149, bounding rectangle, **SUM** function, 146–147, 155-157 resizing, 206-207 226, 239 editing, 276-278 **SUMIFS** function, inserting, 203–208 S 228-230 joining multiple pivot tables, 40 summary functions (DAX), sales 226-228 layouts and, 199-200 calculating PowerPivot AutoLayout, 41 SUMX function, 145 for full month/quarter/ Report Filter versus, year, 246 161-162 system requirements, 9–11, for previous 30 resizing, 204-206 285-286 days, 247 sorting for previous month/ in data sheet view, 104 T quarter/year, 247 months, 44-46 sales comparisons by date, pivot tables, 175-182 245-246 tables by custom lists, 179-182 sorting customers by, converting data to, by month names, 175 - 17962 - 67177-179 **SAMEPERIODLASTYEAR** formulas in, 65 customers by sales,

175 - 179

renaming, 98

function, 244

| testing conditions, 141 for errors, 141–142 multiple conditions, 141                                                         |
|----------------------------------------------------------------------------------------------------|
| text converting to numbers, 139 formatting numbers as, 139 joining, 132–133 numbers as, 99 repeating, 138 splitting, 134–135 |
| text fields, mapping to row labels, 155–157                                                                                  |
| text files, importing, 19–22, 80–82                                                                                          |
| TEXT function, 96, 132                                                                                                    |
| text functions (DAX),<br>130–139                                                                                             |
| tick marks, deleting, 275                                                                                                    |
| time and date functions (DAX), 112-119                                                                                       |
| TIME function, 113, 121–122                                                                                                  |
| time intelligence functions (DAX), 242–250                                                                                   |
| time series charts, 268                                                                                                    |
| TIMEVALUE function, 113, 123                                                                                                 |
| titles (of reports), changing,<br>269–270                                                                                    |
| TODAY function,<br>113–116                                                                                                   |

Toggle Field List

Top 10 filter, 182–184

icon, 12

to reports, 282-284 unwinding lookup tables, 91-95 TotalMTD function, 244 TotalQTD function, 244 updating. See also refreshing TotalYTD function, 244 imported data, 78-79 linked table data, 65-67 trailing spaces in relationships, 99 uploading reports to removing, 133 PowerPivot Server, 287-288 trigonometry functions (DAX), 123-130 UPPER function, 131–133 TRIM function, 131-133 V troubleshooting blanks in Values area, VALUE function, 131, 139 160-161 column labels, 162-166 values date and time functions, converting pivot tables 120-121 to, 168 PowerPivot Server reports, mapping numeric fields to, 292-294 155-157 relationships, 98–99 Values area, 149, 160-161 TRUE function, 140-141 values axis, deleting, 275 TRUNC function, VALUES function, 239 124-127 VBA, pivot tables and, 49 two pivot charts layout, 200-203 vertical slicers, 203 typing adjustments onviewing reports in worksheet, 55-57 PowerPivot Server, 288-291 **VLOOKUP** function, 98 U undocking field list, 28 W Undo feature, 44 WEEKDAY function, 113, undo/redo in data sheet 117-118

top banners, adding

view, 109

uninstalling PowerPivot, 16

WEEKNUM function, 113, 118

width of columns

changing, 107–108 increasing, 276

worksheets, navigating, 280

wrapper functions, COUNTROWS as, 221

X-Y-Z

XOR function, 141

YEARFRAC function, 96, 113, 119–120

YEAR function, 113, 116–117

zoom slider adjustments, 281